Applied Information Technology And Computer Science Vol. 4 No. 1 (2023) 863-879 © Universiti Tun Hussein Onn Malaysia Publisher's Office

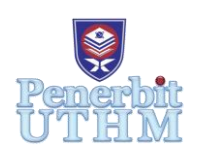

# **AITCS**

Homepage: http://publisher.uthm.edu.my/periodicals/index.php/aitcs e-ISSN :2773-5141

# **A Development of Inventory Management System for Perodua Maintenance Department**

# **Nurlisa Azmi**<sup>1</sup> **, Noraini Ibrahim**<sup>1</sup>\* **,**

<sup>1</sup>Fakulti Sains Komputer dan Teknologi Maklumat, Universiti Tun Hussein Onn Malaysia, Parit Raja, Batu Pahat, 86400, MALAYSIA

\*Corresponding Author Designation

DOI: https://doi.org/10.30880/aitcs.2023.04.01.049 Received 13 June 2022; Accepted 20 May 2023; Available online 30 June 2023

**Abstract**: Perodua Maintenance Inventory Management System is a system which act for managing the inventory system of a maintenance department that handles the spare parts storing needs for maintaining machinery. The problem that are often encountered are the inefficiencies and error that occurred in quantity tracking due to over reliance on paperwork and spreadsheet. Thus, the system would help to reduce errors and employees will be able to trace the use and return of any spare parts item used from the store using barcode approach. This system could be used to maintain inventory details, the process of inputting and outputting spare parts, updating stock, managing employees, generating reports, requesting and approval order. This project will make use of the System Prototyping Model as an approach to develop the inventory system. The system would also go as far as advocating the usage of programming languages such as PHP, that will be utilized as the primary toolkit, and Structured Query Language (SQL) for the database. The system would provide a rapid innovation of performance and efficiency with less time and energy.

**Keywords**: Inventory Management System, Maintenance, Maintenance Department

### **1. Introduction**

The Perusahan Otomobil Kedua Sendirian Berhad which also known for Perodua is Malaysia's second car manufacturer that was established, and it comprises vehicle manufacturing, research and development, sales, after-sales, body and paint repair as well as used vehicles [1]. The mechanical equipment or machinery used by Perodua to provide efficient car production and service need regular maintenance. The primary objective of the regular maintenance is to guarantee that all productionrelated equipment is running at all time and slight faults must be recognized and fix before it become a problem that can halted a manufacturing line. The maintenance department is responsible to oversees preventing unplanned machine malfunctions, ensure high operational standards, keeping equipment and machinery healthy, providing high-quality maintenance services and lastly maintaining and troubleshooting problems in a timely and professional manners

The process of utilizing spare parts for machine maintenance involves technicians. Each of the machines required specific spare parts to service or fix the machine in the manufacturing company. Hence, it is important for the inventory store to obtains the spare parts at all times to ensure the process of maintaining is running without occurring any delay.

The traditional way for the storekeeper keeps the spare parts and machinery details are in the spreadsheet and the technicians that need to perform maintenance services must look up for the machine's name and code to view a list of spare parts and quantities that are frequently required. Spare part items that are currently unavailable may have an impact on the production line in the factory. Also, the process of use and return used by the technician may not be practical since the existing technique is by filling out the label form that was used to track down employees use and return of spare parts and to be passing it on to the storekeeper for it to be updated in the spreadsheet. Besides, during the process of storing and managing inventory spare parts was characterized and updated by manual field registration and excel-based system which was susceptible to an excessive number of mistakes, data redundancy, human errors, and the difficulty of updating information and tracking the items are just the challenges faced.

Hence, the project served to develop a Maintenance Inventory Management System that covered the spare parts storage needs for maintaining machines for the maintenance department in the manufacturing. The employees of the maintenance department which includes the technician, storekeeper, supervisor, and manager will be the users of the system. The main purpose is to develop system in which all information regarding the stock of the organization will be presented and the process of in and out of spare parts is track down as well to prevent misuse of the inventory.

This article is organized into five sections. The first part is an introduction describing the context of the project. The second section describes the analysis of the relevant work. In the third section, the methodology is explained. The analysis and design as well as implementation and testing are described in the fourth section. In the last section, a conclusion with some instruction for future employment is given.

#### **2. Related Work**

An inventory management system is a system that assists in the management of a company. Inventory management is as the subsidiary of business management that deals with inventory planning and control [2]. In the absence of inventory management, an organization may experience delays in production, shortages, or customer dissatisfaction [3]. Thus, an inventory system is required for this project in order to see which spare parts are available or out of stock, as this improves stock visibility and the company sustainability.

This system will be formed through the usage of technology such as web-based technology and barcode technology. Since both technologies are crucial in the development of this inventory system. This project must be a web-based system since it makes things easier for employees to track of current stock positions, create report or information about the product and make it easier for companies to build better to be stocks. Subsequently, the barcode is one of the technological advances that is broadly used in almost sector. Barcodes are usually used in combination with databases for automatic identification extensively used in industry, military, healthcare sector, document management environments and automated storage and retrieval systems [4]. Hence, the system leverages the technology in order to maximize the benefits.

Next, the perpetual method is the inventory method chosen for the project development. This system uses the method to ensure immediate tracking and always up-to-date stock item. The advantages of using perpetual methods includes the ability to keep up-to-date and accurate records of stocks and associated costs, as well as generating reports and analyses that aid in ensuring appropriate supply and minimizing overstock [5]. For inventory techniques, whether it is system using perpetual or periodic

method, regular cycle counting is an important auditor tools to track inventory items. The key objective of cycle counting is to determine the source of errors, address the conditions that generate errors, sustain a high standard of inventory record accuracy, and offer a proper asset statement [6].

The study of existing inventory management systems is significant in creating a high-quality system that allow the developer to develop an enhanced and more usable yet efficient inventory management system. Table 1 shows the comparison between the equivalent system which are Zoho Inventory, Sortly, ManagerPlus as well as the system that will be developed which is the Perodua Maintenance Inventory Management System. Through the study, contains similarities and differences between the system studied and the system that will be developed.

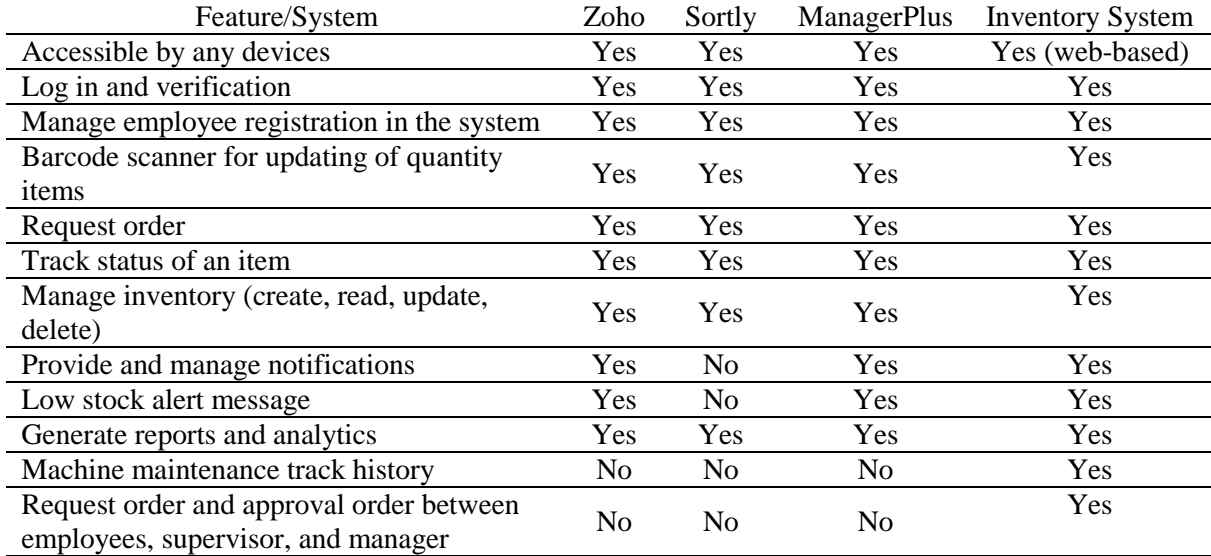

#### **Table 1: Comparison between existing system**

Based on the comparison of systems done in Table 1, it can be concluded that there are some similarities and differences in these systems. The results of this comparison will serve as a guide to develop a Maintenance Department Inventory System that will use barcodes. with this comparison as well, it will be able to be used as a guide to develop a better system. The new system would make it easier for the employee to keep track of the in and out of spare parts in the store.

### **3. Methodology**

System Prototyping Model has been selected as the development approach. It is a system development process in which a prototype is produced, evaluated, and revises as needed until a satisfactory outcome is obtained from which the whole system can be built [7]. Evolutionary Prototyping is being used in the project to create a very sturdy prototype in a systematic manner. Table 2 highlight the main phases and tasks throughout the system development.

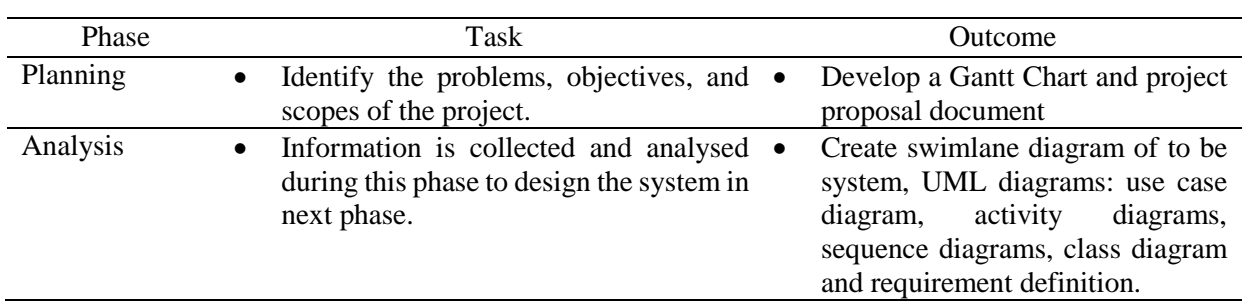

#### **Table 2: Software development phases, sub tasks and outcome**

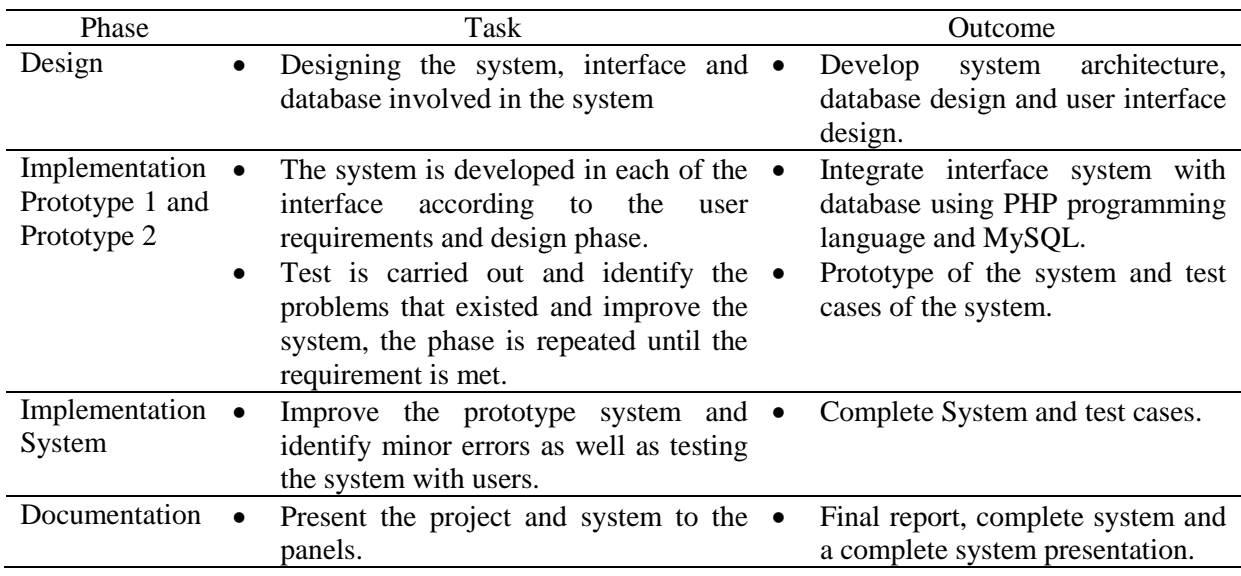

#### **Table 3: (cont)**

#### 3.1 Analysis

The system functional module of the system is summarized in Table 3. It contains six modules which are log in, manage use and return items, manage inventory, manage order, manage user and generate report module.

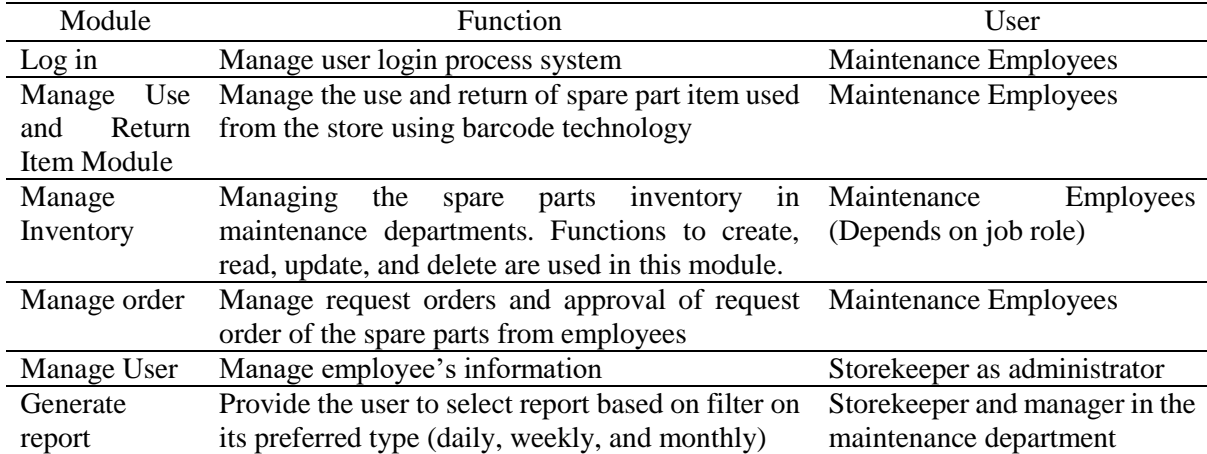

#### **Table 4: System Functional Module**

The process in the maintenance departments for the proposed system will be represents by using the to-be model. Figure 1(a) illustrates the to-be model of use and return. The system will automatically update the in and out quantity of item whenever the user scans the barcode and input the quantity. Next, Figure 1(b) shows the to-be model of adding spare parts. The storekeeper will receive the new spare parts and information whenever the department provides a new item of spare parts in the store. As a result, the proposed system allows storekeepers to log in and use the add spare part features to add new spare parts. Then, the storekeeper must fill out all of the required information as well as the current quantity of the item in stock. The system will produce the barcode based on the spare part code after the storekeeper fills out the information and submits the form. The storekeeper has the option of printing the barcode label utilising the system functionality. Figure 1(c) illustrate the to-be model of receiving stocks. The storekeeper can then use the quantity adjustment features to update the quantity of upcoming spare parts. This function eliminates the need for a storekeeper to browse through a massive list of spare

parts in Excel. Lastly, Figure 1(d) shows to-be model of request order. It does not require employee to submit physical form as the system's request order features could be used by technicians or storekeepers to request spare parts. The user fills out the form in the system and submit it. Once the application is filled, both the supervisor and the manager will receive it and will be able to assess it at the same time. As a result, sending it to the HQ departments takes less time. Once both the supervisor and the manager have given their approval, the storekeeper can check the status and send an email to the HQ department or print the form.

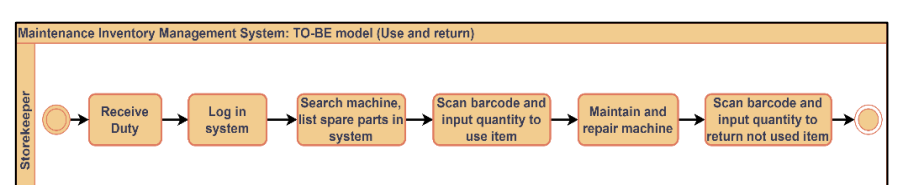

**Figure 1(a): To-Be model of use and return**

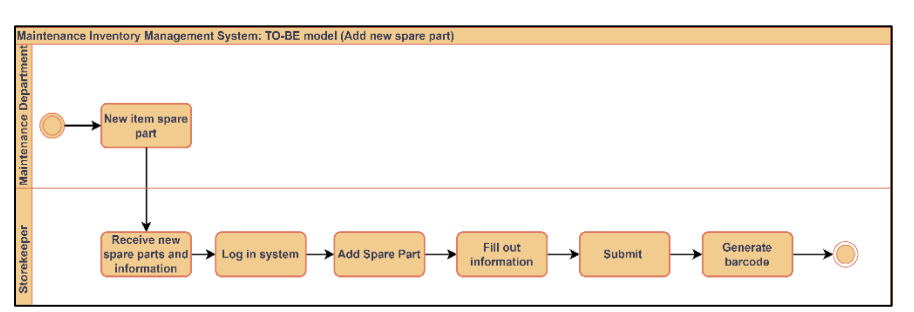

**Figure 1(b): To-Be model of adding spare parts**

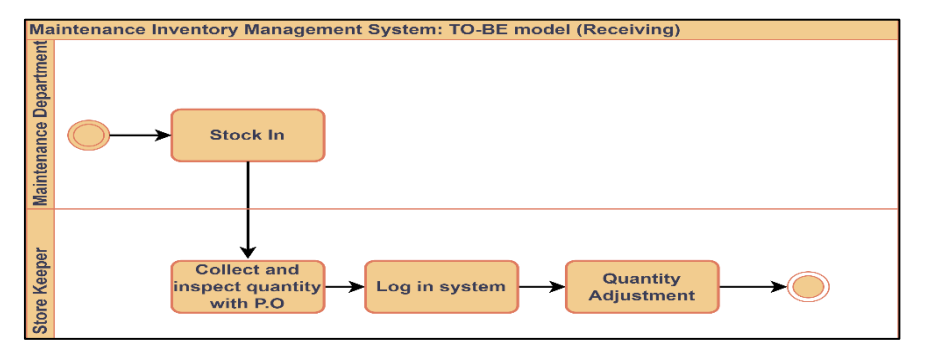

**Figure 1(c): To-Be model of receiving**

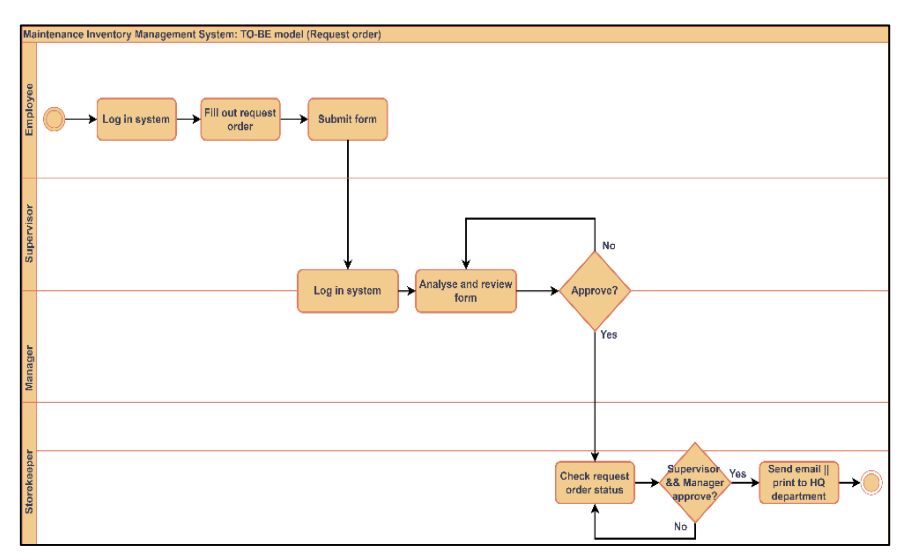

**Figure 1(d): To-Be model of request order**

The overall structure or flow of the system, as well as the diagram and data relating to how the system functions are described in the system analysis. Figure 2 shows the use case diagrams of the Perodua Maintenance Inventory Management System. The Perodua Maintenance Inventory Management System has the following main use case: log in, manage use and return items, manage inventory, request order, manage user and generate report which includes Administrator, Technician, Supervisor and Manager as the actors.

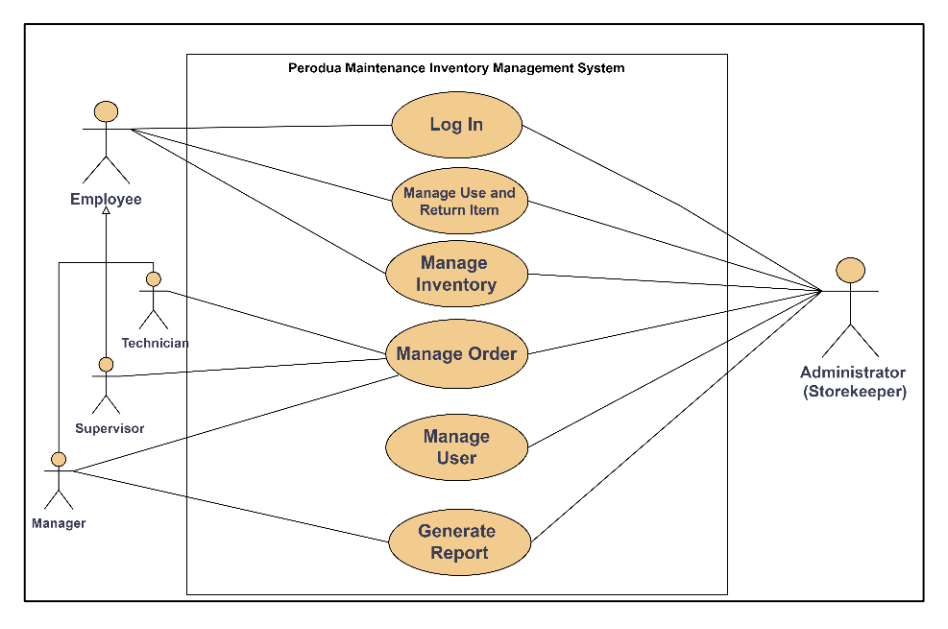

**Figure 2: Use Case Diagram**

Class diagrams are necessary for the development of a system because it allows users to grasp the system and see how it related to each other. Thus, Figure 3 depicts the class diagram for the system being develop for this project.

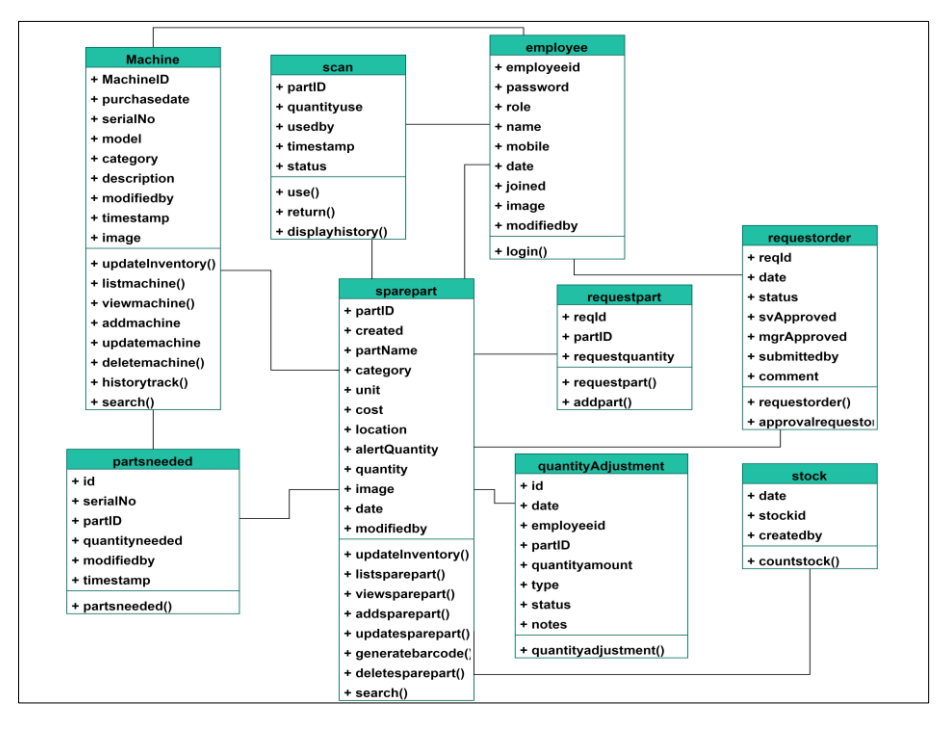

**Figure 3: Class Diagram**

#### **4. Results and Discussion**

This section will discuss and show the outcome of the design, implementation, and testing of this system in detail.

#### 4.1 System Architecture Design

The aim of system architecture design is to identify a comprehensive solution or architecture based on logically related and consistent principles, concepts, and properties. Figure 4 depicts the system architecture. The three-tier architecture refers to the flow of programming logic from the user interface to the database, and then back to the user interface with the requested data. To request information, all end users will connect to the same web server, which would transmit and receive stored data from the database in response to the user request. The web server primary responsibility is to respond to user requests as well as displaying the website information by collecting, processing, and displaying pages to the end users.

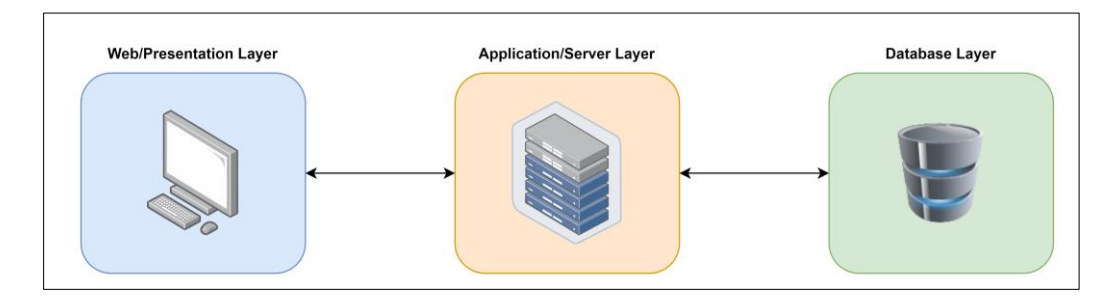

**Figure 4: System Architecture**

#### 4.2 Database Design

Database schema is a specification of the database structure in a precise manner that the database management system understands. Schema will specify how the data can be arranged and how the relation between the data can be established. The following are the list of the schemes for the system.

- **i)** employee (employeeid, password, role, name, mobile, date, joined, image, modifiedby)
- **ii)** sparepart (partID, created, partName, category, unit, cost, location, alertQuantity, quantity, image, date, modifiedby)
- **iii)** machine (MachineID, purchasedate, serialNo, model, description, category, modifiedby, timestamp, image)
- **iv)** partsneeded (id, serialNo, partID, quantityneeded, modifiedby, timestamp)
- **v)** requestorder (reqId, date, status, svApproved, mgrApproved, submittedby, comment)
- **vi)** requestpart (reqID, partID, requestquantity)
- **vii)** scan (partID, quantityuse, usedby, status, timestamp)
- **viii)** stock (date, stockid, createdby)
- **ix)** quantityAdjustment (id, date, employeeid, partID, quantityamount, type, status, notes)

#### 4.3 Implementation

This section will present the design of the system and the implementation of the developed system that was developed using HypertextPreprocessor (PHP) language and MySQL.

The process of coding a program from the design phase is referred to as system implementation. Firstly, the employee will login into the system by entering valid information such as username and password as well as matching job role as shown in Figure 5(a). After successfully login, dashboard interface will appear as shown in Figure 5(b) depending on the employee's job role.

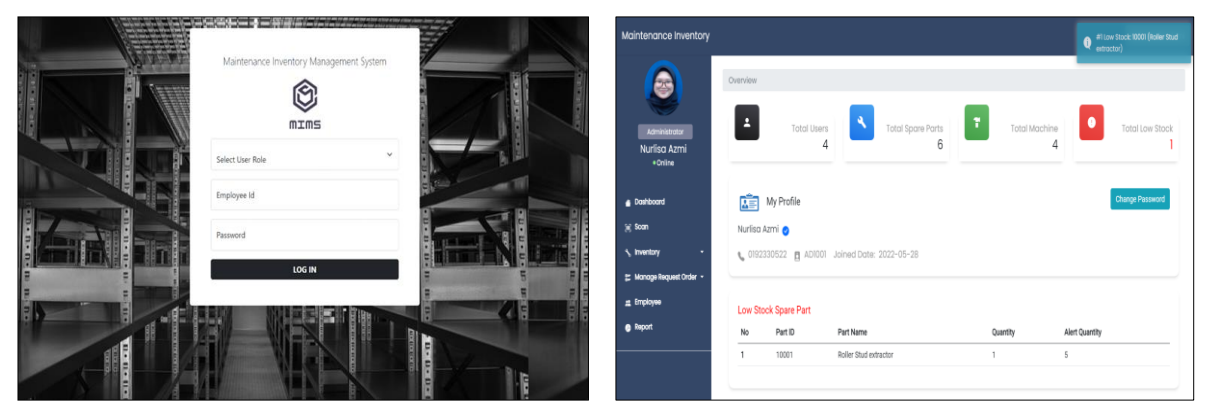

**Figure 5(a): Login interface Figure 5(b): Administrator dashboard**

This feature is accessible to all employees which let them to select the scan barcode and scan barcode as in Figure 6(a). The page will display information that is existing in the database and user can enter the quantity that the user uses and choose option to use or return item as shown in Figure 6(b).

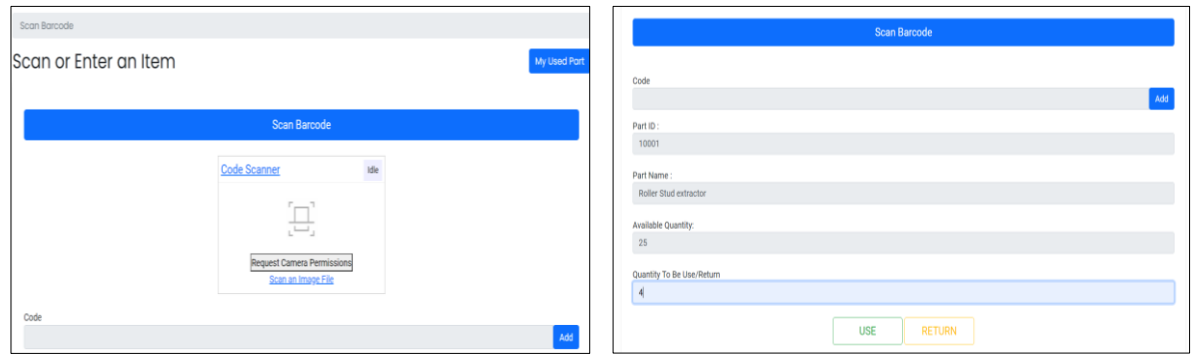

**Figure 6(a): Use and Return page Figure 6(b): Scan barcode form**

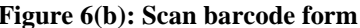

The administrator has access to variety functions to manage inventory which includes view, add, update, and delete data in the system. Figure 7(a) and Figure 7(b) shows the list of spare part and adding new spare parts which administrator could either modify or delete information. While other roles can only view machine and spare part items. The employees could see the spare parts needed for each machine by clicking the view parts button in the list machine to see the parts needed as shown in Figure 7(c). Figure 7(d) shows the information of machine and the spare part needed for specific machine. The perpetual inventory method was used in this module because it allows for immediate tracking of the item's quantity for the department, which helps to avoid stockouts or overstock.

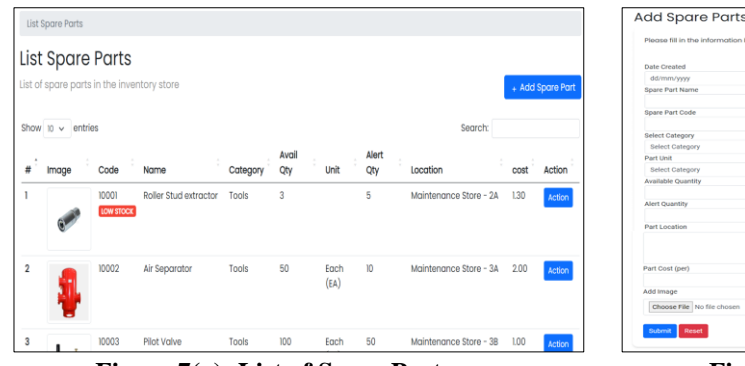

**Figure 7(a): List of Spare Part page Figure 7(b): Add Spare Part page**

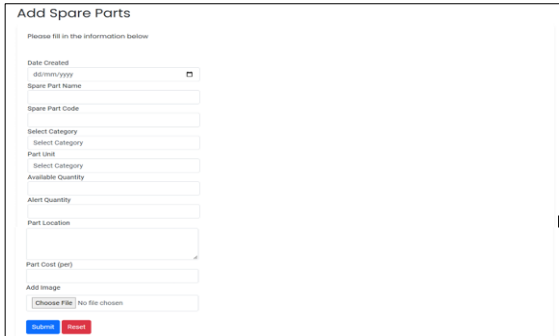

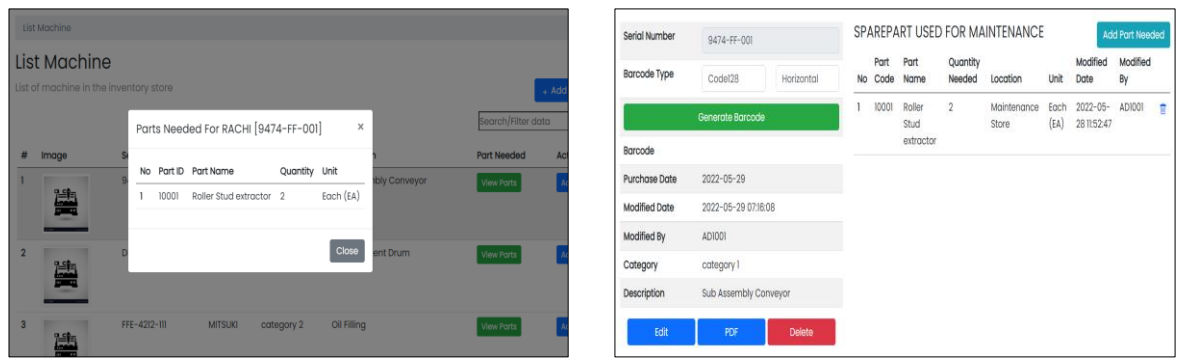

**Figure 7(c): Part Needed for specific machine Figure 7(d): Machine Information**

For spare part page, each sparer part will display how the employee used the part so that the system could keep track of what was in and out of the store as in Figure 8(a). This feature would also include the quantity adjustment feature, which employee could use if items or part received in bulk or scan features is not available on devices as in Figure 8(b).

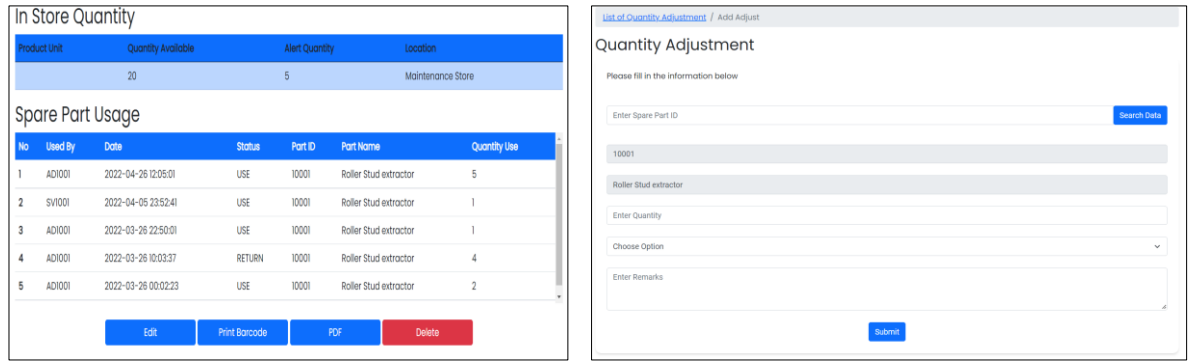

**Figure 8(a): Spare Part usage Figure 8(b): Add Quantity Adjustment page**

Finally, administrator can use the stock count features to have the system count the stock of machine parts in the systems such in Figure 9(a). The system will generate an excel file that administrator can download as in Figure 9(b). This function applied the inventory technique which are the cycle counting since the administrator could use the downloaded excel file to count the item in the store and compare to the generated quantity item in the system. As a result, the administrator could perform a quick comparison and check that the count was accurate.

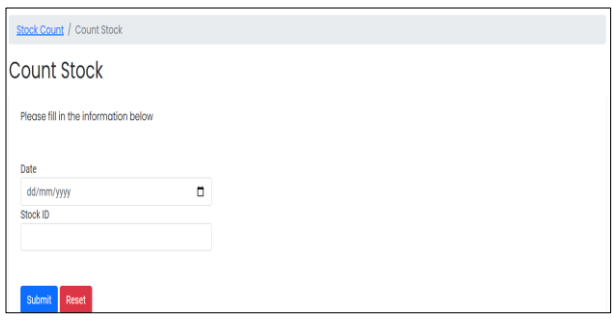

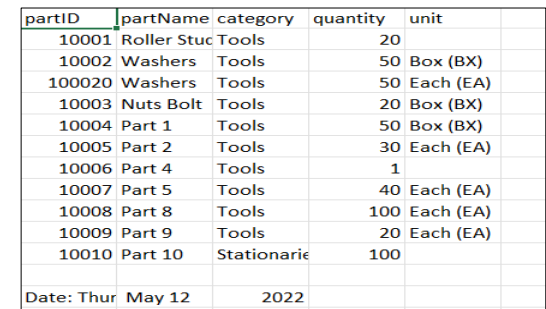

**Figure 9(a): Count Stock page Figure 9(b): Excel file downloaded**

The request order module would allow employees to submit orders through the system as shown in Figure 10(a). The detail information which includes the total quantity or total cost of the request order to be reviewed can be view when submitting order as in Figure 10(b). The supervisor and manager must analyse the forms and decide whether to approve or reject the form.

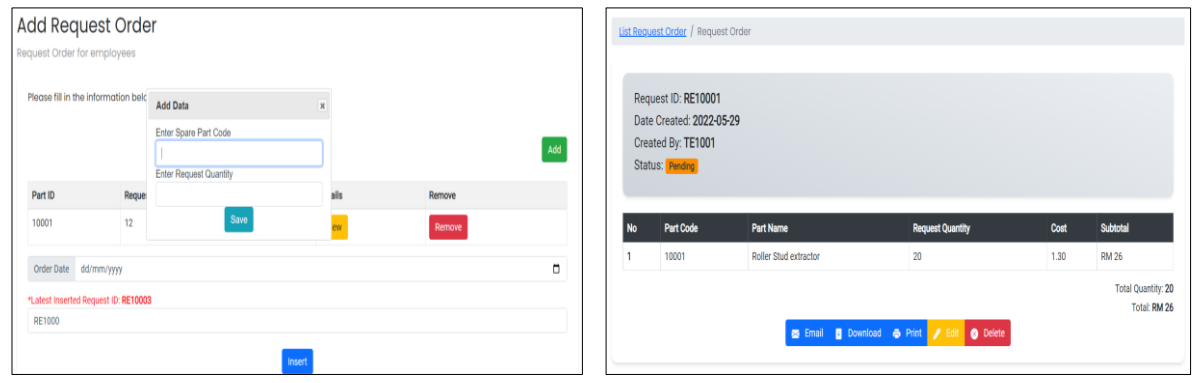

**Figure 10(a): Request Order Form Figure 10(b): Request Order Detail**

For generating report, the administrator or manager has the ability to select to view the report using the existing query button provided or custom query as shown in Figure 11(a). Figure 11(b) shows the report generated with pdf format. Administrator and manager can download the report in pdf format and also send the downloaded files via email to the HQ department. The purpose of this module to get information based on the options or button offered.

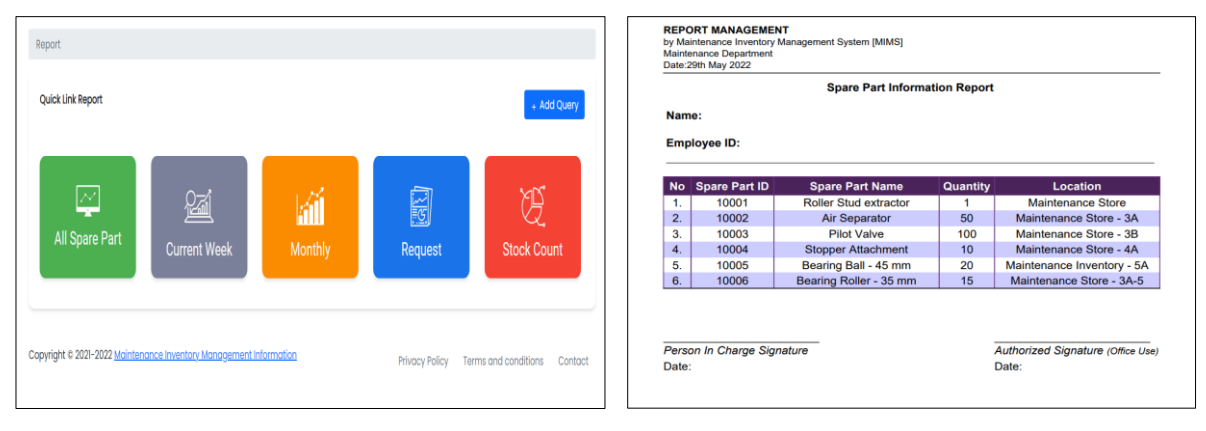

**Figure 11(a): Generate Report page Figure 11(b): Report Generated by PDF format**

#### 4.4 Testing

The testing phase begins once the system prototype has been completed. There are two types of testing that needs to be done which are the system testing and acceptance testing. System testing can determine whether or not the developed system is usable. Acceptance testing is collected through questionnaires that includes questions about the system features to the users. This testing is done to ensure that the system initial planning operates smoothly and in accordance with the users' goals and requirements. The functionality testing has been done as shown in Table 4.

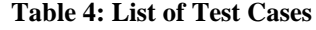

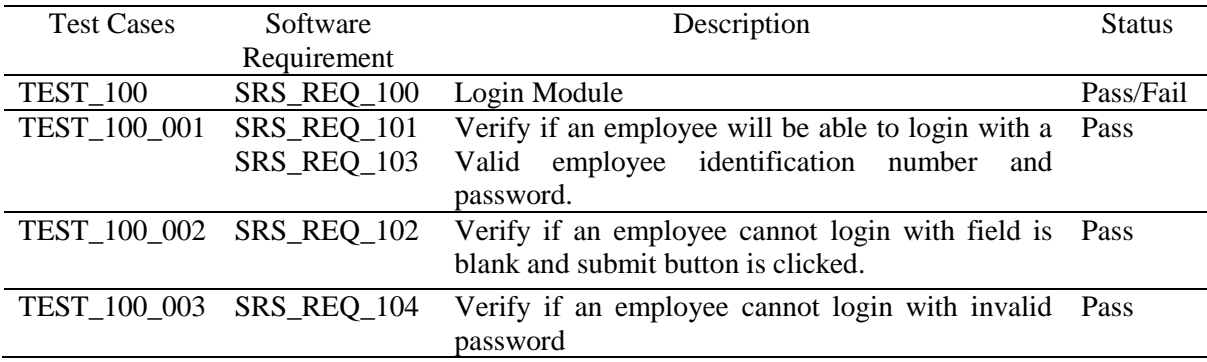

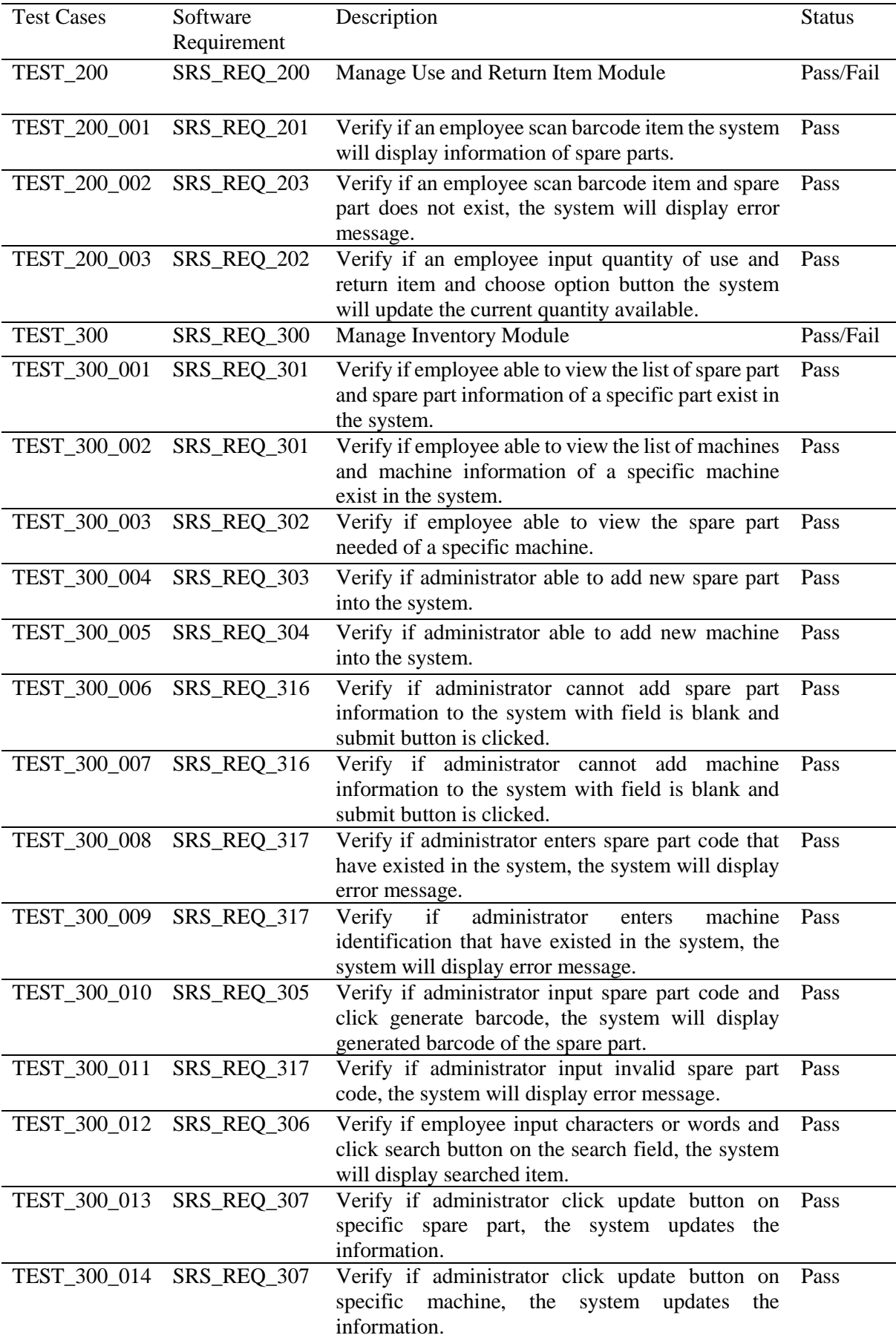

## **Table 4: (cont)**

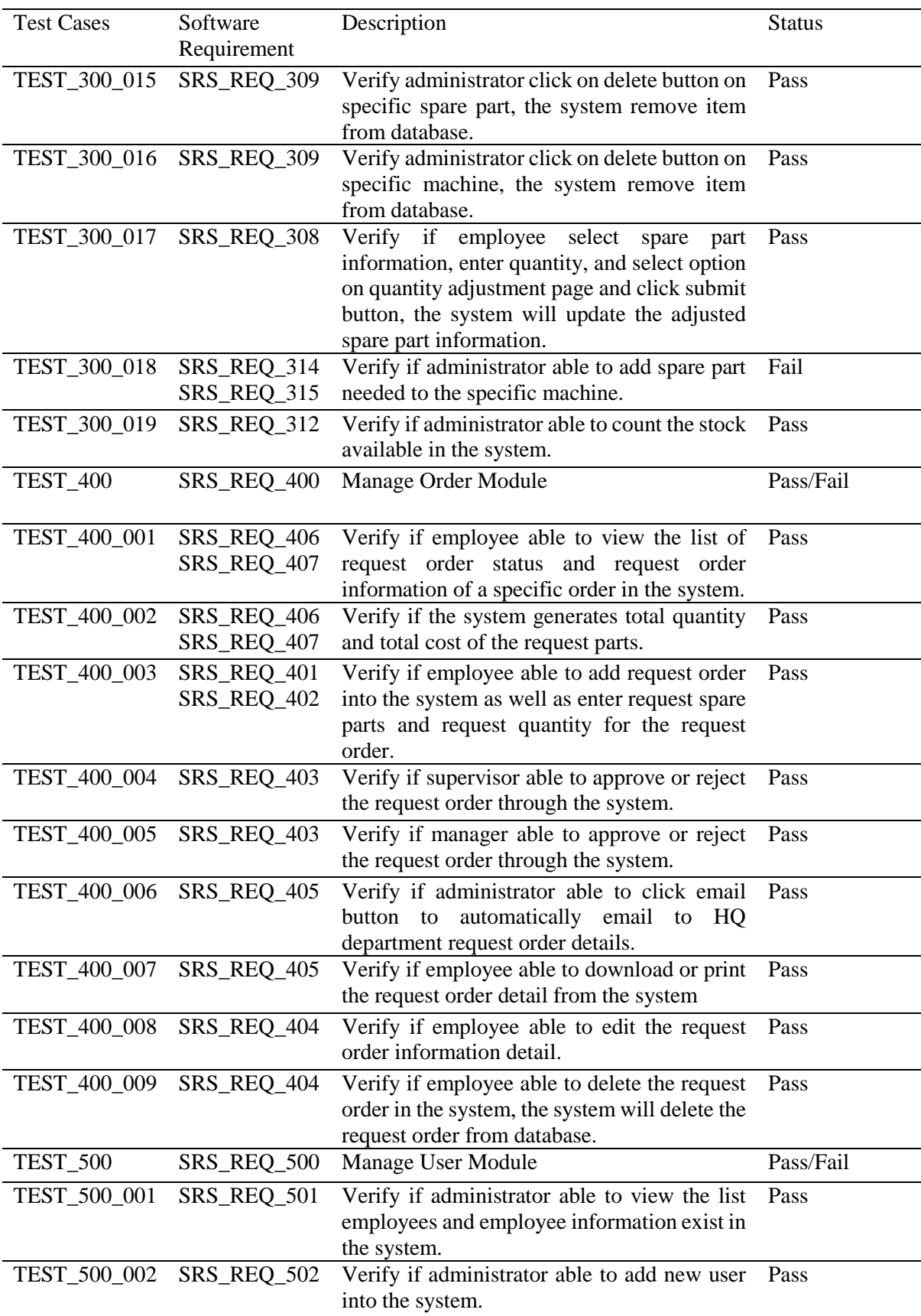

# **Table 4: (cont)**

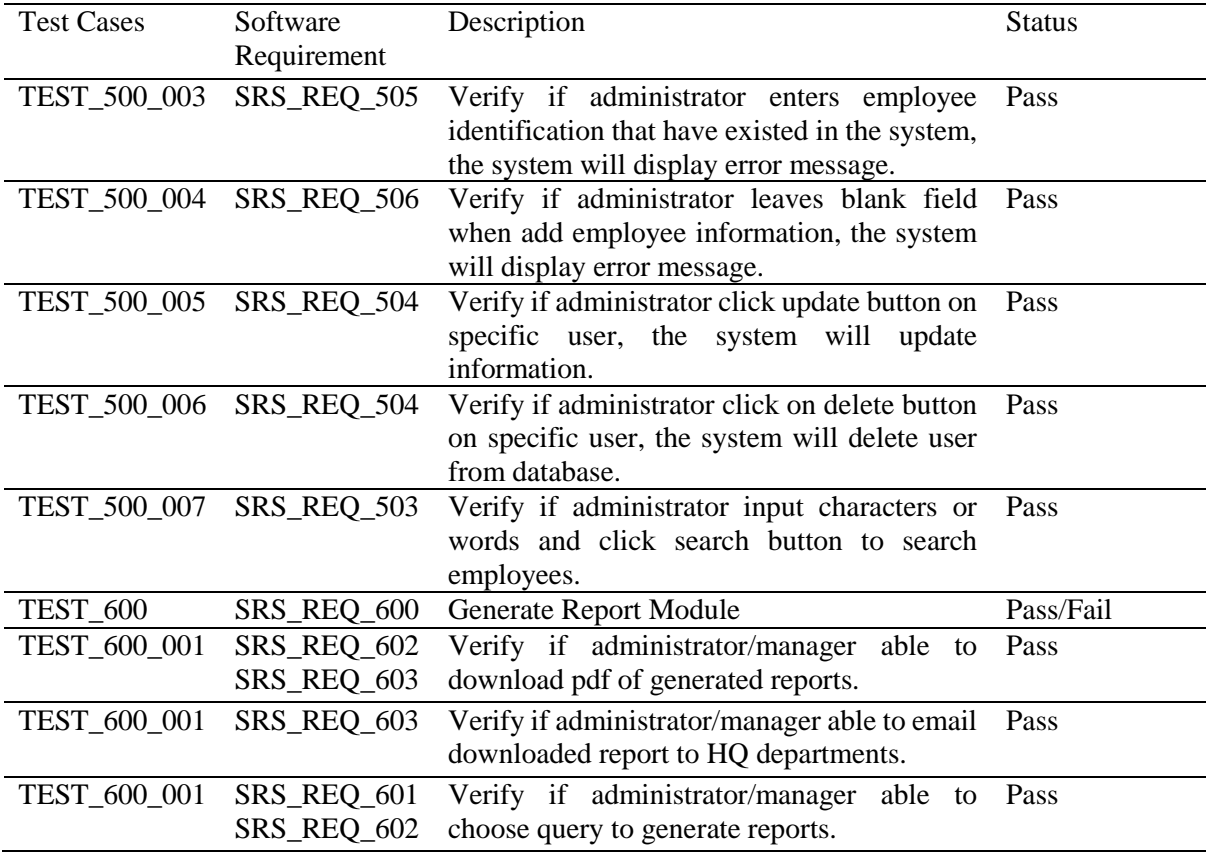

#### **Table 4: (cont)**

The summary of the overall test case result is recorded in Table 5. The results for these results involve 6 system module which have a total of 44 test cases. It can be concluded that the system passed 43 of the 44 test cases which account 98% of all the test cases as shown in Figure 12. Only 1 test case on the manage inventory module failed the testing evaluation as the features does not able to perform as the system requirement needed.

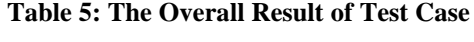

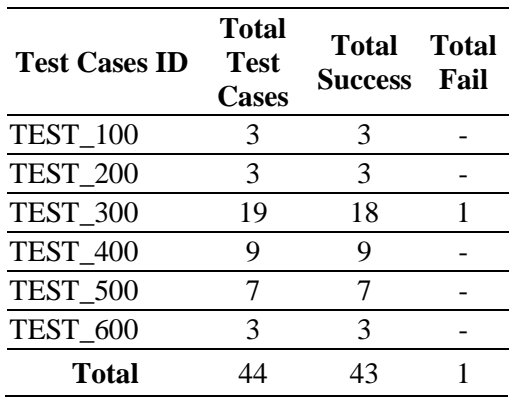

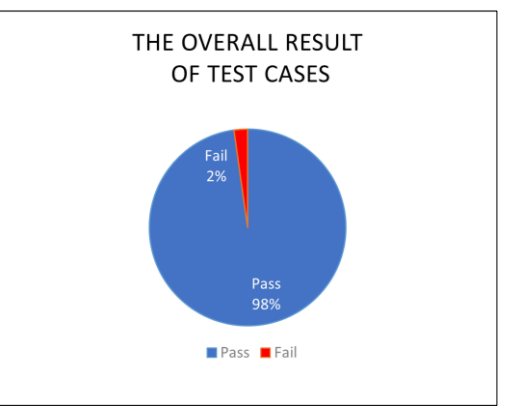

**Figure 12: Pie Chart of the Overall Result**

The user test validation is delivered via a questionnaire form between department employees to submit feedbacks on the system. The goal of this testing is to assist system developers in identifying issues and faults that may arise and to take note on things that can be further enhanced or improve for future references. The results relating to the interface and system modules involved are shown in Figure 13 and Figure 14. It has been concluded that most of the employees are satisfied and have a good

experience with the developed system. Although there are need in improvement to the system modules for certain functions and features.

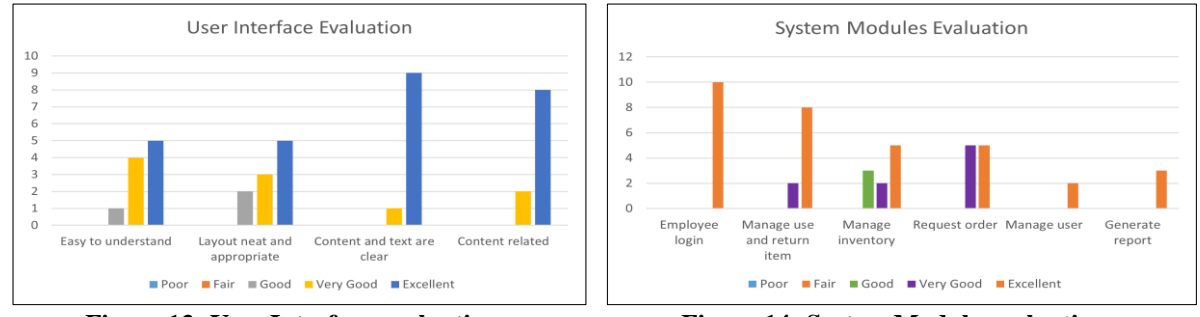

**Figure 13: User Interface evaluation Figure 14: System Module evaluation**

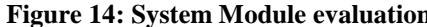

#### **5. Conclusion**

In conclusion, Maintenance Inventory Management System able to computerize the system and makes the process of managing the inventory systematic and efficiently. As stated on the problem statement that are faced by the organization earlier, the expected result ensures to resolve as it will overcome the inefficiency of the current process. After conducting system testing, advantages of the system were discovered such as able to eliminate the risk of losing data of spare part or outdated information, increase the quality performance of the employees, reduce department use and waste of paper and report can be generated in a quick and accurate period. However, there are limitation of the developed system, but several suggestions can be done for system refinements have been gathered in order to ensure that the system is of higher quality in the future such as develop mobile application so that employee can utilise it in a more friendly manner, attempt to make the system adaptable in any situation and creating a more interactive user interface. The Maintenance Inventory Management System is a human invention that aims to create an application that will assist in improving the organization's service quality. Thus, the system is able to save energy and cost while also ensuring that the organization privacy is maintained.

#### **Acknowledgment**

The authors would like to thank the Faculty of Computer Science and Information Technology, Universiti Tun Hussein Onn Malaysia for its support.

# **Appendix A**

## **Table 6: Requirement Definition**

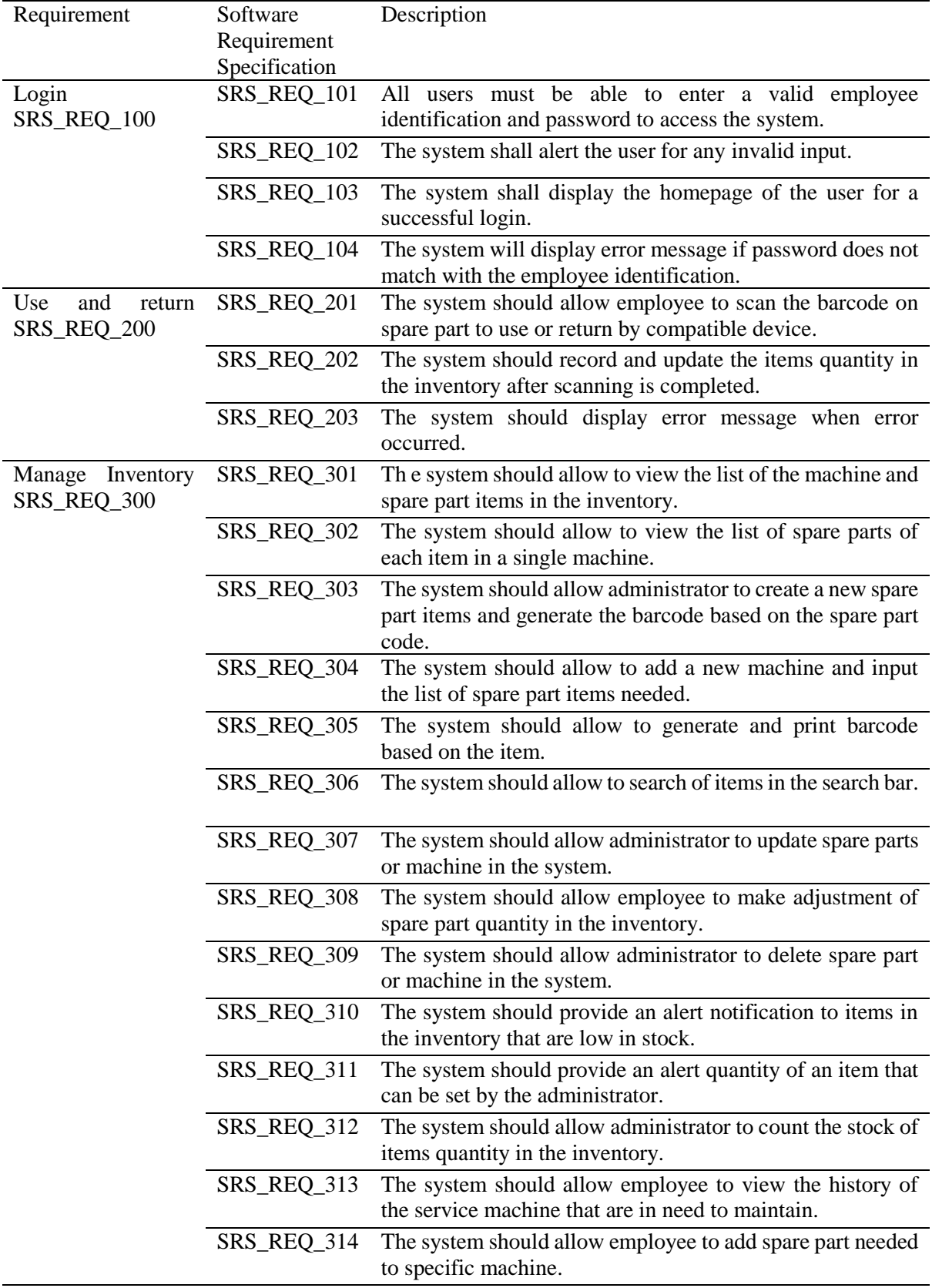

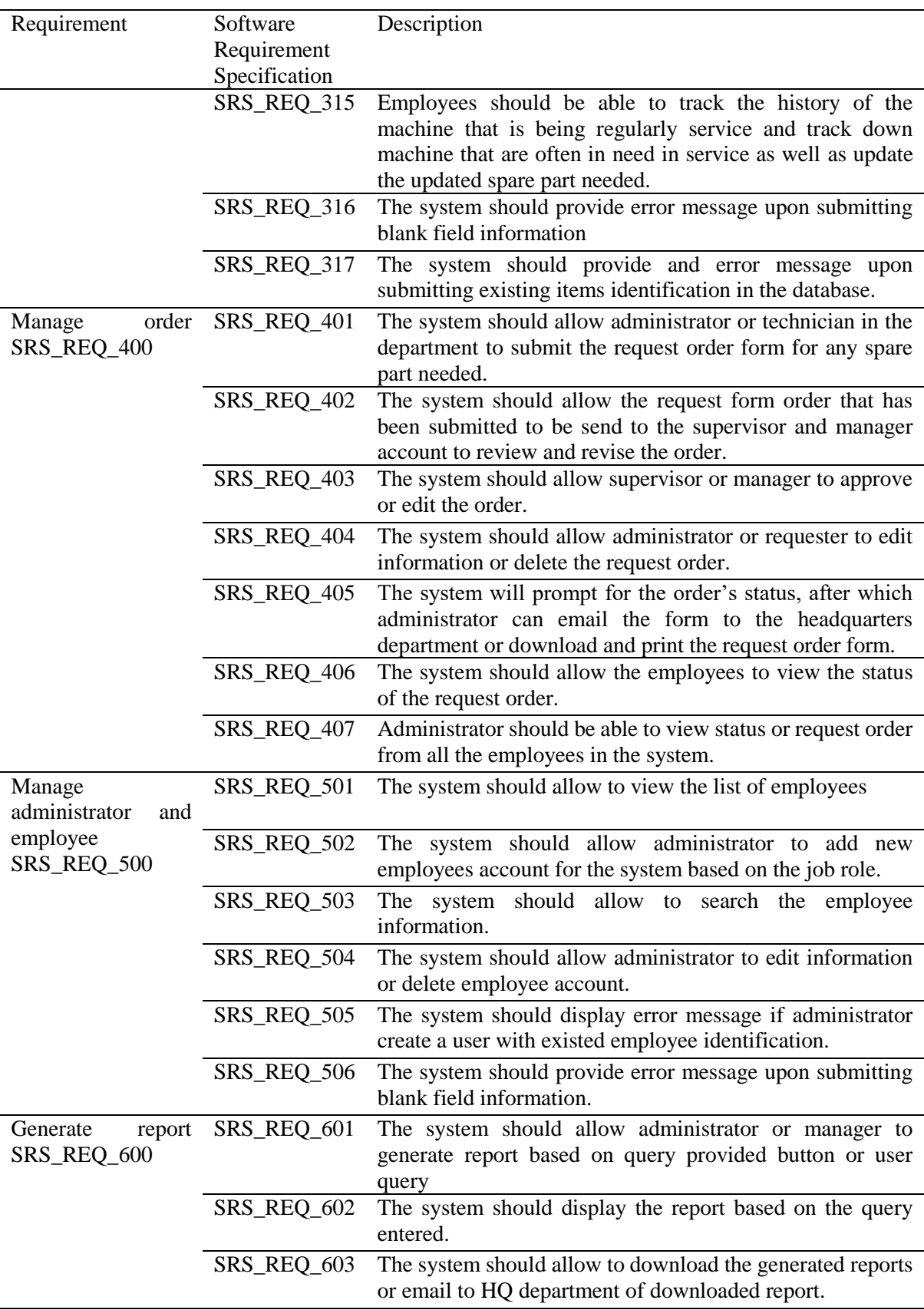

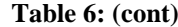

#### **References**

- [1] Shukor, M. B., Sulaimana, Z., Chin, T. A., & Mas' od, A. "Malaysia automotive industry: moving toward energy efficient vehicle era." In Social Science Postgraduate International Seminar (SSPIS), vol. 1, no. 1, pp. 562-658, 2017.
- [2] Toomey, J. W. Inventory management: principles, concepts, and techniques. vol. 12. Springer Science & Business Media, 2012. [E-Book].
- [3] Plinere, D., & Borisov, A. "Case study on inventory management improvement." Information Technology and Management Science, 18(1), 2015. https://doi.org/10.1515/itms-2015-0014.
- [4] Thota Sriram, K. Vishwanata Rao, S. Biswas and Basheer Ahmed. Application of Barcode Technology in Automated Storage and Retrieval Systems. Industrial Electronics, Control, and Instrumentation, 1996., Proceedings of the 1996 IEEE IECON: IEEE, 1996. 641-646.
- [5] Ali, A. K. "Inventory management in pharmacy practice: a review of literature." Archives of pharmacy practice, 2(4), pp 151, 2011.
- [6] Rossetti, M. D., Collins, T., & Kurgund, R. "Inventory cycle counting–a review." In The proceedings of the 2001 Industrial Engineering Research Conference, vol. 1, pp. 457-463, 2011.
- [7] Dennis, A., Wixom, B. H., & Roth, R. M. Systems Analysis and Design 6th ed. Wiley, 2014. [E-book].